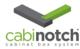

## Exporting files for Automatic Website Quoting

## **Exporting a job file to the Cabinotch website for Automatic Quoting**

Cabinotch is offering a new feature to enable its users to export a job file directly to the website for quoting and purchasing a design drawn in KCD. This new feature will enable the users to get an immediate quote to their designs at any time 24/7.

After a design has been completed, species selected and a unit validation report has been run to check the validity of all the cabinets in the design, the user is ready to quote the job. To begin the exporting process, the job file should be saved and remain open in KCD. Go to "File" in the top left of the KCD window, click and scroll down to "Export Cabinotch Order File". Click "Export Cabinotch Order File". The exporting of the file will begin and the screen should look like the following:

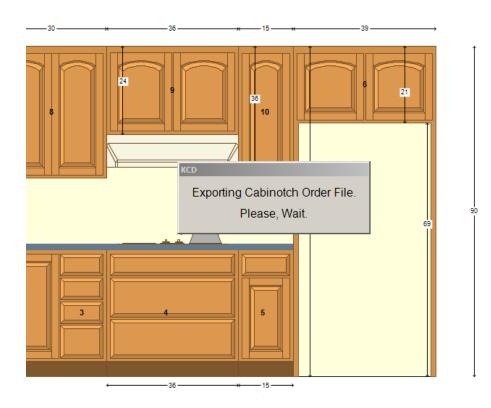

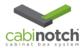

Once the Exporting is complete, the following message will pop up:

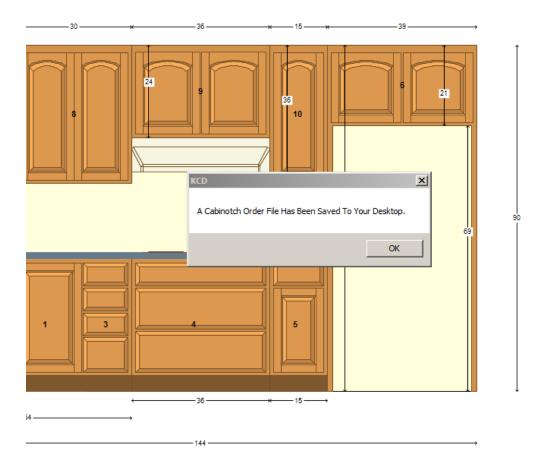

If you go to your desktop of your computer, you will see your job file with a special extension (.cfp) as follows:

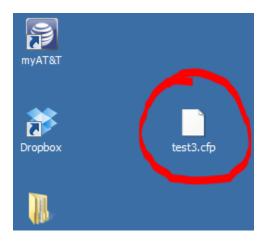

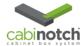

Once the file has been exported to your desktop, you are ready to upload it to the Cabinotch Website. Go to the Website and log in. Once you are logged in, go to home page and scroll down to "Cart". Click this link and scroll down on the left side to "KCD Uploads". See below:

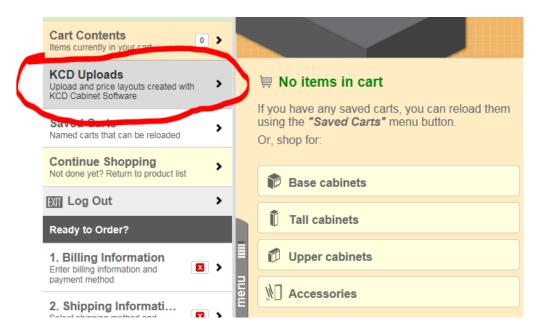

Once you click "KCD Uploads", the following screen will appear:

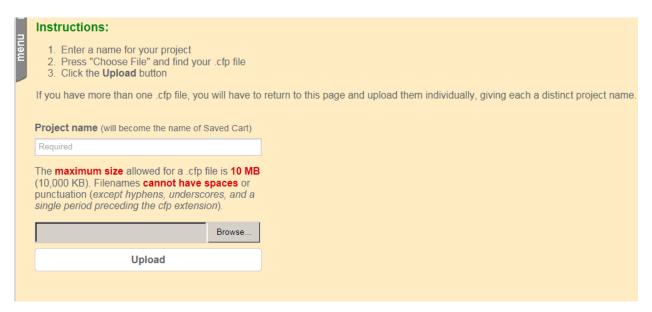

Once a Project name has been entered, click the browse button to search your desktop for the file. Select the file, then click upload.

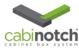

If the file has been successfully uploaded, you will get the following screen and you can navigate into your saved carts to see your quote:

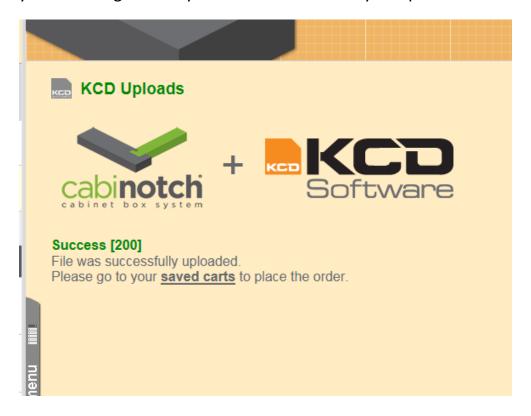

If the file does not successfully upload, the following screen will appear:

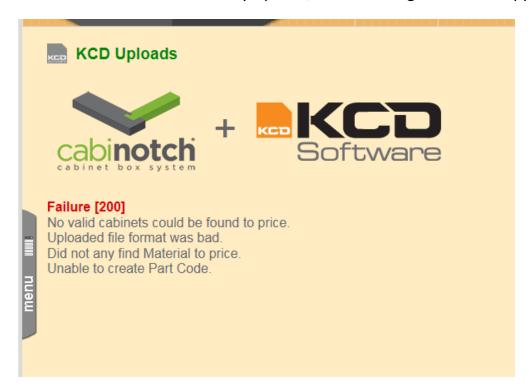

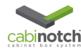

As the warning states, there are probably no valid cabinets in the drawing or a bad file format. You will need to go back to your design and check the unit summary report to find the issue.

Once you go into the saved carts after successfully uploading your design, you will receive an email that will provide you the following information:

Thank you for your KCD Design upload.

Login to the Cabinotch website and look at your saved carts to find the price quote.

Saved Cart Name Test4
Total number of valid Cabinets 16
Total number of invalid Cabinets 1

Shipping weight 833.193lbs Order subtotal \$1,776.77

## Validation Report

```
Unit 1 is Available. Base Cabinet w:39.00 h:34.50 d:24.00
Unit 2 is Available. Base Cabinet w:20.50 h:34.50 d:24.00
Unit 4 is Available. Top Cabinet w:51.00 h:42.00 d:12.00
Unit 5 is Available. Top Cabinet w:32.50 h:42.00 d:12.00
Unit 7 is Available. Top Cabinet (Ref) w:36.00 h:24.00 d:12.00
Unit 8 is Available. Base Cabinet w:30.00 h:34.50 d:24.00
Unit 9 is Available. Base Cabinet w:16.00 h:34.50 d:24.00
Unit 10 is Available. Top Cabinet w:46.00 h:42.00 d:12.00
Unit 12 is Available. Top Cab (Stove Hood) w:30.00 h:24.00 d:12.00
Unit 13 is Available. Top Cabinet w:41.00 h:42.00 d:12.00
Unit 14 is Available. Base Cabinet w:17.00 h:34.50 d:24.00
Unit 15 is Available. Sink Base w:41.00 h:34.50 d:24.00
Unit 18 is Invalid. Base Panel Left w:3.00 h:34.50 d:24.00
Unit 22 is Available. Vanity Sink w:36.00 h:31.50 d:21.00
Unit 24 is Available. Vanity Sink w:30.50 h:31.50 d:21.00
Unit 25 is Available. Vanity 4 Drawer w:11.50 h:31.50 d:21.00
Unit 23 is Available. Vanity Sink w:30.50 h:31.50 d:21.00
```

Please find attached out current terms and conditions. If you have any questions about this order please call us at 1-877-413-4299.

## NOTE: Any cabinets that show up as invalid will not be quoted nor will they be in your cart to be produced. The quoted price is only for the valid cabinets.

Once your quote is in the saved cart, you can proceed to checkout as before.